# **Navigating an Ancestry® Family Tree**

To find a tree, click the **Trees** tab in the top-left corner of any page on Ancestry® and click on the name of a tree.

To move around a tree, put your mouse in a blank space in the tree, hold down the mouse button, and move your hand. The tree will move as your hand moves.

## **Tree overview, media gallery, hints, settings, and family group sheets**

Open a tree and click on the name of the tree in the top-left corner to see most tree options. You can also click on other family trees from here.

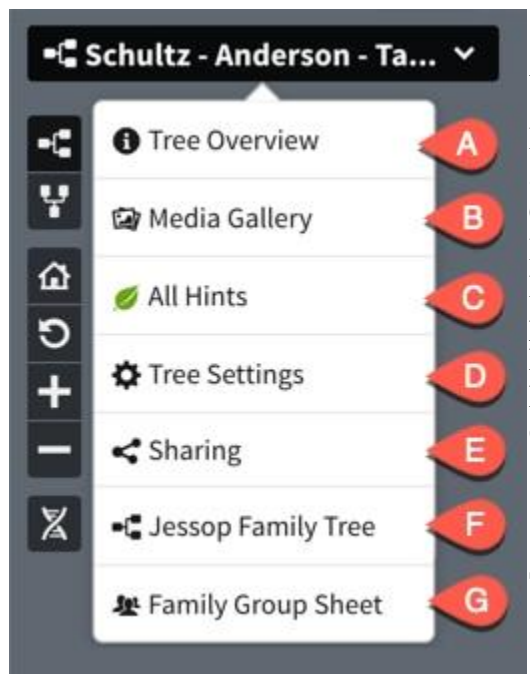

A. **Tree Overview:** See recent updates to the tree and tree facts (like the numbers of people, photos, and stories).

B. **Media Gallery:** View all media in the tree. The media can be filtered by type—photos, stories, audio, and video.

C. **All Hints:** Displays a summary of facts about Ancestry Hints® (like numbers and types of Ancestry Hints in the tree) and allows sorting hints by type and names.

D. **Tree Settings:** Access your tree privacy and hint preferences, edit the tree name, and change the home person. You can also download, share, or delete your tree from here.

- E. **Sharing:** Invite people to view your tree.
- F. **Other trees on your account:** Click on the name of another tree in your account to see it.
- G. **Family Group Sheet:** See a printable outline of facts and relationships for people in your tree.

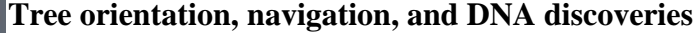

Along the left side of your tree, you'll see these buttons:

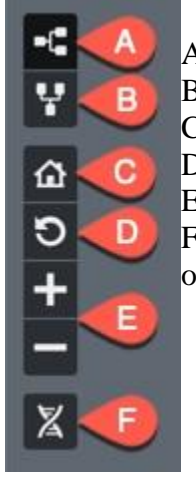

A. **Pedigree view:** Display the tree horizontally, with the home person on the left side and ancestors extending rightward.

B. **Family view:** Display the tree vertically, with the home person at the bottom and ancestors extending upward. C. **Home person:** Return to the home (primary) person in the tree. The home person in a tree is tvoically vo

C. **Home person:** Return to the home (primary) person in the tree. The home person in a tree is typically you.<br>D. **Return to last person:** Center the tree on the last person you selected in your tree.

**Return to last person:** Center the tree on the last person you selected in your tree.

E. **Zoom:** Zoom in or out on your tree.

F. **DNA discoveries:** Display ThruLines® from your DNA test in your family tree. Even if your tree is public, this information is only visible to you and anyone you've shared your tree with.

**Printing and sharing**

Print or share your tree from the top-right corner of the tree:

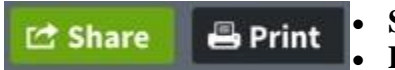

**Share:** [Share your tree](https://support.ancestry.com/s/article/Sharing-a-Family-Tree) with other people via username, email, or a shareable link. Print: [Print the part of your tree](https://support.ancestry.com/s/article/Printing-a-Family-Tree) that's showing on the screen.

**Finding someone in your tree**

To find someone in your tree, click the **Tree Search** button **1<sup>2</sup> Tree Search** in the topright corner of the tree.

In the panel that appears when you click Tree Search, start typing the name of someone in your tree. When you see their name appear below the field you're typing in, click on it.

Click **Filters** to find everyone in the tree with a certain tag, **Home Person** to go to the home person in your tree, **Last Viewed** to go to the person whose profile page you went to last, or **List of all people** to see a list of everyone in the tree.

# $\boldsymbol{\mathsf{x}}$ **Tree Search** Type in a name or select a filter to search **III** Filters G Home Person Last Viewed: Sarah Pearce : E List of all people

#### **Moving around a tree in pedigree view**

Move up the tree by clicking the arrow to the right of a person whose ancestors you want to view.

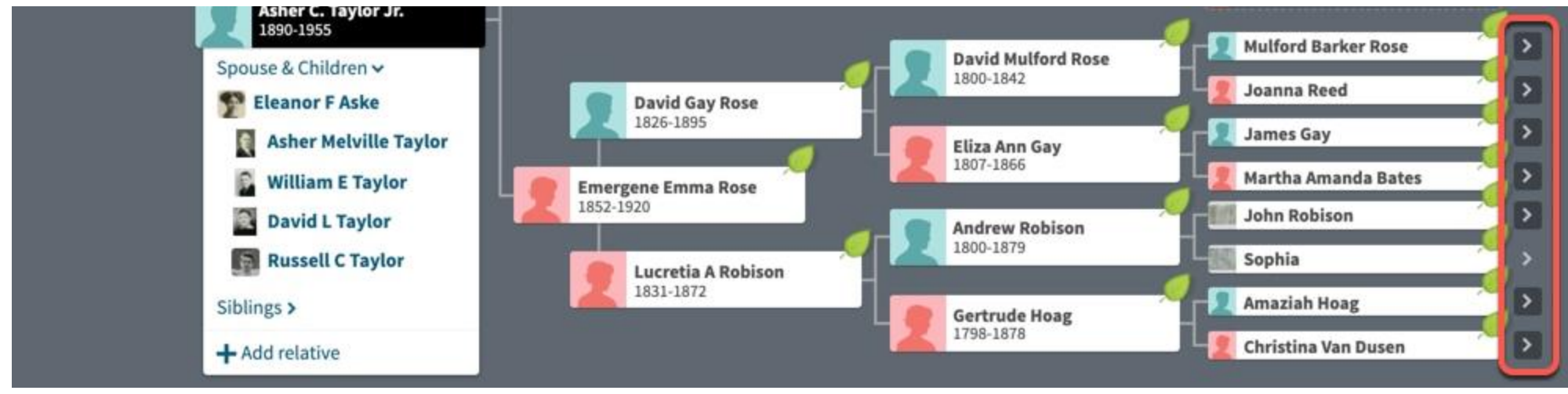

Move down the tree by clicking on the name of a child of the leftmost person.

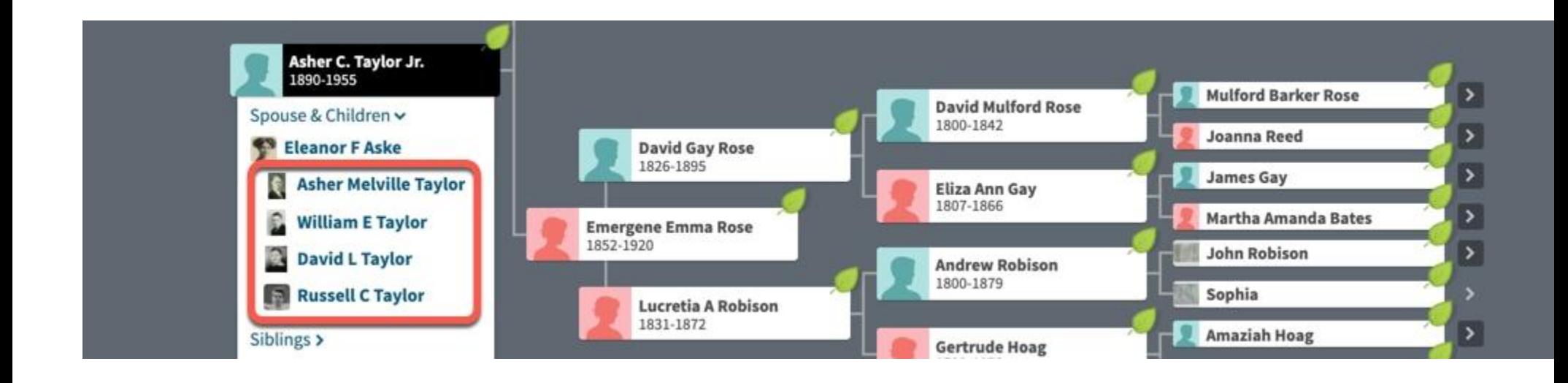

## **Moving around a tree in family view**

Move up the tree by clicking an arrow above person at the top.

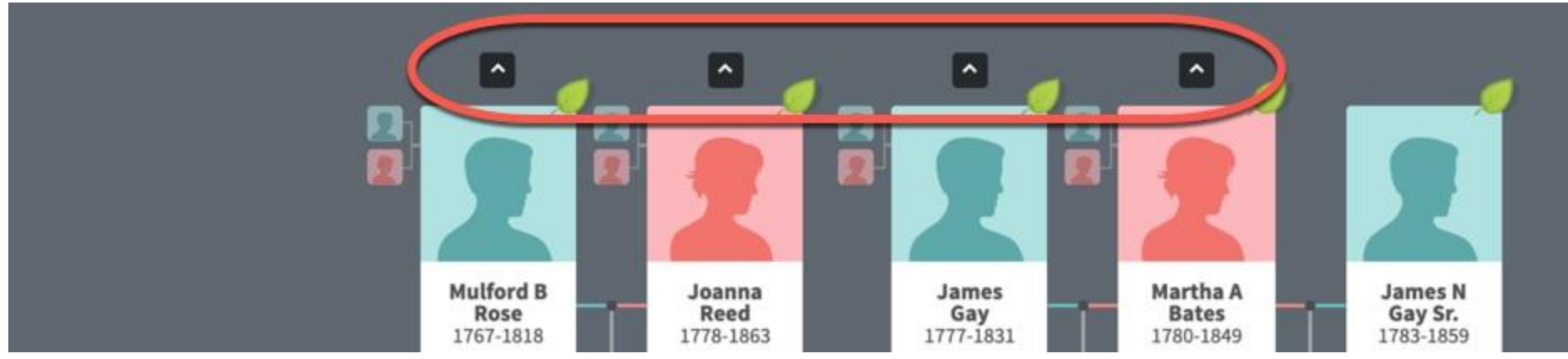

Move down the tree by clicking an arrow below a person at the bottom.

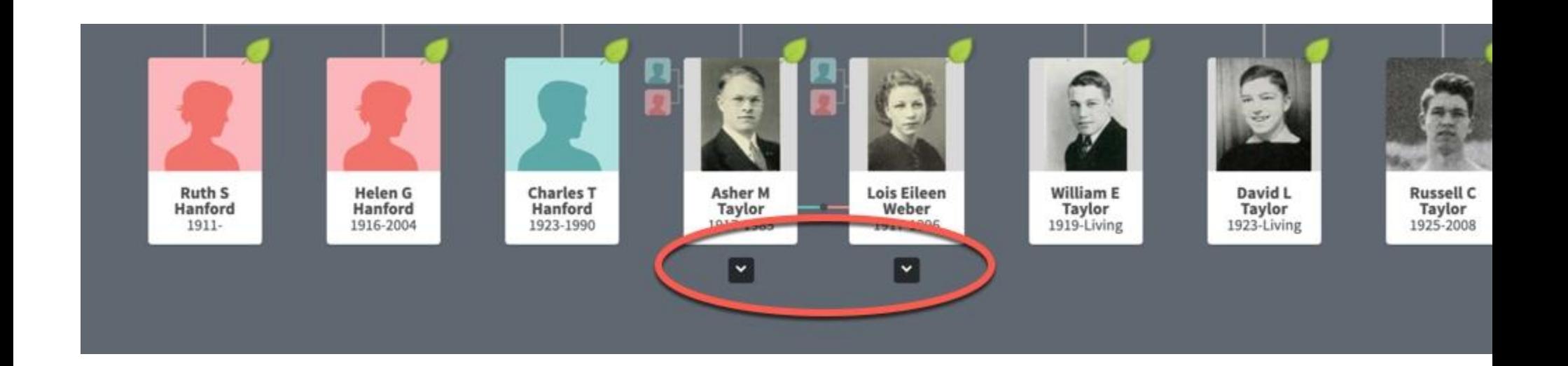

# **Viewing a profile**

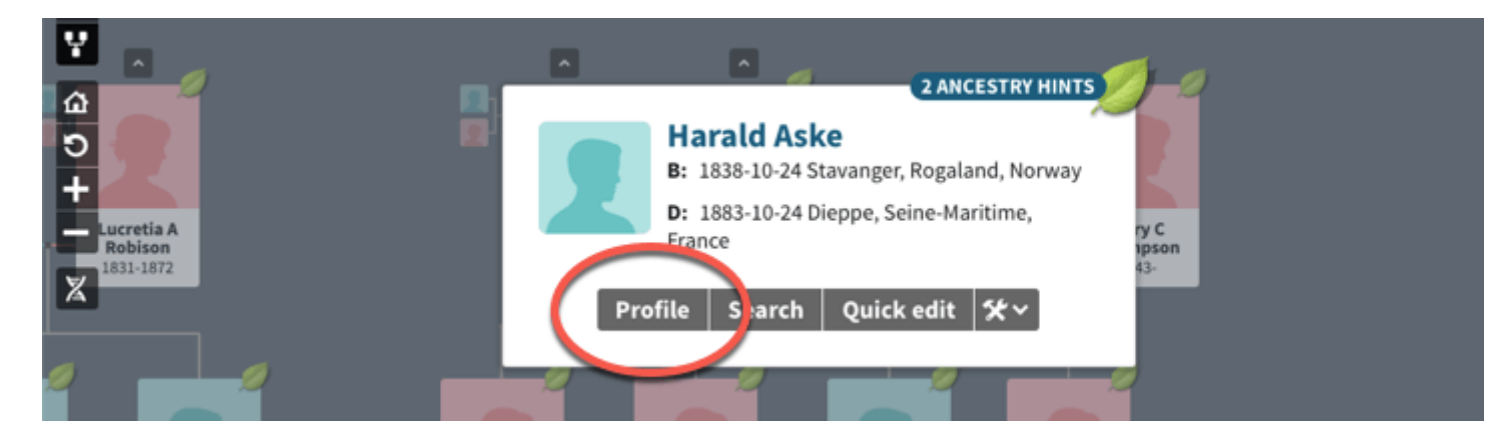

To view the profile of a person in the tree, click that person's name. In the window that appears, either click their name or the **Profile** button.

#### **Viewing a specific person's tree**

To view the family line of someone in your tree, click on the person in your tree, click the tools menu and select **View his/her family tree**.

Online link.

[https://support.ancestry.com/s/article/Navigating-an-Ancestry-Family-Tree?language=en\\_US](https://support.ancestry.com/s/article/Navigating-an-Ancestry-Family-Tree?language=en_US)

Can access with your free trial account.